15th March 2021

# **COMET Cloud supports Web Sensors**

Roznov pod Radhostem, C2: COMET SYSTEM, s.r.o., company specializing to measurement instruments, today announced improvements of Cloud data acquisition platform COMET Cloud to version 2.1. This version brings many new features including support for Web Sensors devices. COMET Cloud supports all families of Web Sensors including t-line, p-line and h-line devices. COMET Cloud is available not only for newly shipped Web Sensor devices but for older already deployed devices as well. Three months trial period is available for all Web Sensor devices. Free trial period allows to test COMET Cloud features without additional costs. After expiring trial period may to be COMET Cloud subscription prolonged using the Top-Up Voucher. One year subscription of Web Sensor costs one credit. Price of one credit is according to COMET price list.

COMET Cloud is unique platform which allows data acquisition, storing data and analysing data provided by COMET measurement instruments. COMET Cloud supports sending alarm emails when values measured by the device exceed pre-set thresholds. COMET Cloud version 2.1 supports following device families:

- Sigfox devices
- Mobile datallogers with built-in GSM modem
- WiFi sensors
- Web sensors (t-line, p-line, h-line)

#### Device setup – sensing interval 5 min or higher

COMET Cloud allows to get data from Web Sensor devices with interval 5 minutes or higher. Recommended interval is 10 minutes. Incoming data will be blocked automatically after receiving 100 messages when sending interval inside Web sensor is lower than 5 minutes. When incoming data from Web sensor are blocked due to wrong sending interval, this need to be corrected at the device setup. After that, the device can be unblocked inside COMET Cloud (as shown below).

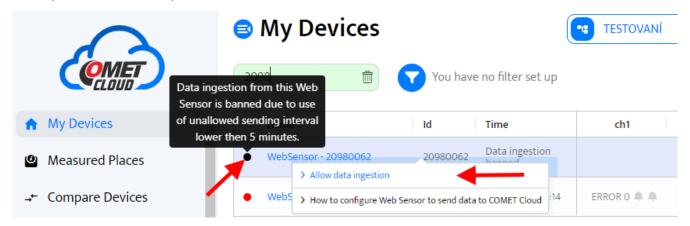

#### Device setup – SOAP server address

To be the Web Sensor device able to send data into the COMET Cloud, it is required to configure the SOAP Server address. This SOAP server address is unique for each Web sensor inside COMET Cloud and is tied up with device serial number. It cannot be used same address for multiple devices. Procedure how to determine SOAP server address is described at chapters below.

Due to different SOAP server address for each device is security risk by external attacker mitigated. Be aware that SOAP server address needs to be kept in secret. From this reason, it is recommended to enable security inside Web Sensor.

#### Connecting older devices

Devices shipped before 16<sup>th</sup> March 2021 and devices already deployed at end users does not have registration card for COMET Cloud. These devices can be still connected into COMET Cloud. Almost all produced Web Sensor devices may to be connected into COMET Cloud (even 10+ years old devises). Connection procedure for older devices:

- 1. Please make sure that the device is equipped by compatible firmware version (see chapter *Firmware compatibility*).
- 2. Device registration into COMET Cloud can be done using device serial number and device MAC address. This information you find at device factory label. These information needs to be inserted into registration form or during adding device (Administration / Devices / Add device) with format as shown below. Serial number and MAC address are separated by the colon.

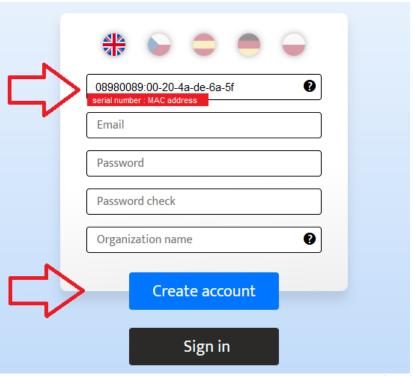

3. After the device is registered into COMET Cloud using serial number and MAC address, it needs to be determined SOAP server address. Address can be determined at list of devices (My Devices) and option How to configurate a web sensor to send data to COMET Cloud accessible via left mouse click.

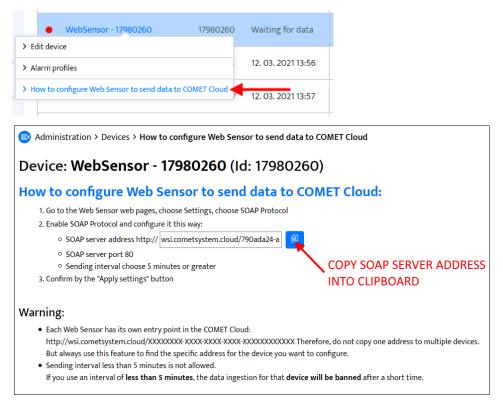

- 4. Final step is a setup Web Sensor. Navigate to device web setup (*Settings / SOAP protocol*) and set following parameters:
  - Enable SOAP protocol
  - Paste into SOAP server address the value generated by the COMET Cloud
  - Set SOAP server port to 80
  - Set sending interval as 5 min or greater

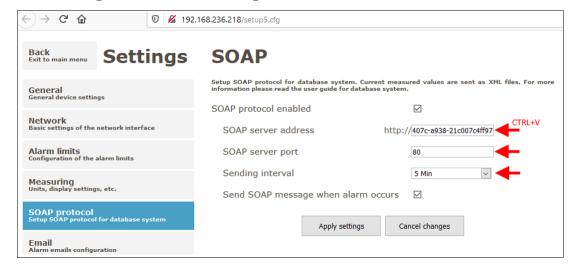

### Connecting new devices

Newly purchased devices (after 16<sup>th</sup> March 2021) are shipped with registration card. This registration card allows to connect Web Sensors into COMET Cloud. Connection procedure is:

1. Insert registration code from registration card into the form.

#### **COMET Cloud registration**

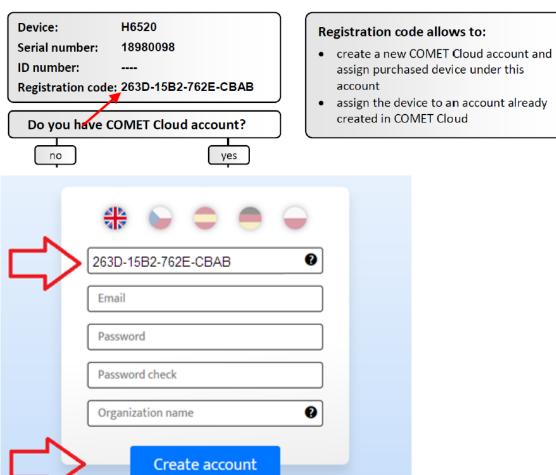

Sign in

3. After the device is registered into COMET Cloud using registration code, it needs to be determined SOAP server address. Address can be determined at list of devices (*My Devices*) and option *How to configurate a web sensor to send data to COMET Cloud* accessible via left mouse click.

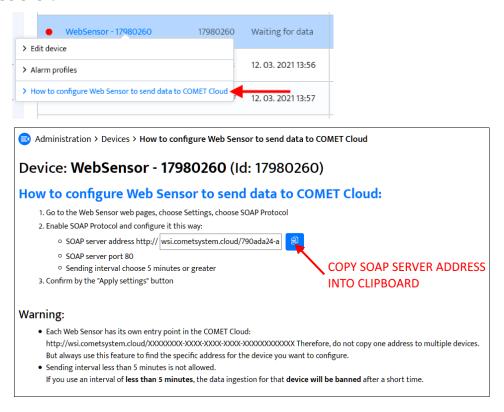

- 4. Final step is a setup Web Sensor. Navigate to device web setup (*Settings / SOAP protocol*) and set following parameters:
  - Enable SOAP protocol
  - Paste into SOAP server address the value generated by the COMET Cloud
  - Set SOAP server port to 80
  - Set sending interval as 5 min or greater

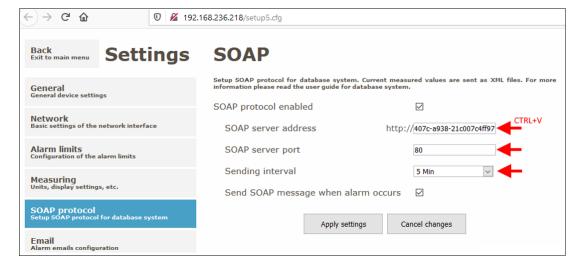

#### Firmware compatibility

Function of COMET Cloud was validated with latest firmware versions for Web Sensors. For older devices please make sure that device is equipped by same of higher firmware version as stated at table below. Latest firmware version can be obtained from technical support.

| Web Sensor model       | Firmware version  | Firmware RTM        |
|------------------------|-------------------|---------------------|
| T-line Тх5хх and Тх6хх | 1-5-7-04          | 2017-09-22          |
| P-line P85xx / P86xx   | 4-5-8-1           | 2017-10-19          |
| P-line P2520           | Not supported yet | Support coming soon |
| H-line Hx5xx           | 9-5-0-01          | 2017-09-05          |

## Technical support and feedback

Technical support is provided by distributor of the device. In case of any issue feel free contact us at email <a href="mailto:support@cometsystem.com">support@cometsystem.com</a>. We highly appreciate feedback from end user side. Let us know about your experiences and potential improvements of our products.

Comet R&D team